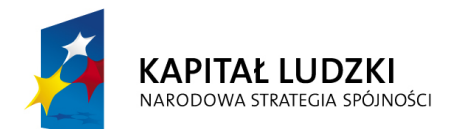

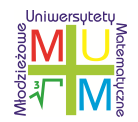

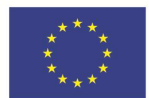

## Młodzieżowe Uniwersytety Matematyczne

Projekt współfinansowany przez Unię Europejską w ramach Europejskiego Funduszu Społecznego

## **ROLA PROGRAMU CABRI 3D W KSZTAŁCENIU ELEMENTÓW STEREOMETRII**

dr Bronisław Pabich

21.04.2012

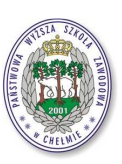

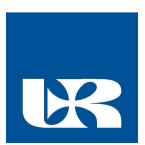

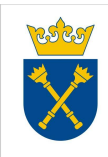

Projekt realizowany przez Uniwersytet Rzeszowski w partnerstwie z Uniwersytetem Jagiellońskim oraz Państwową Wyższą Szkołą Zawodową w Chełmie Centralne Biuro Projektu, Uniwersytet Rzeszowski ul. Rejtana 16a, 35-959 Rzeszów tel. 17 8721304, faks 17 8721281

Tradycyjne nauczanie stereometrii które z różnych powodów odbywa się jedynie przy tablicy niesie ze sobą ubogie wartości dydaktyczne. Stosowanie modeli i rozmaitych eksponatów w postaci gotowych rzutów brył, ich przekrojów oraz siatek daje większe szanse w kształceniu wyobraźni przestrzennej uczniów i rozwiązywaniu problemów trójwymiarowych.

W tym wszystkim jednak zatraca się kształcenie myślenia dynamicznego i możliwość dostrzegania przez ucznia rozmaitych przypadków zaistniałej sytuacji 3D.

Program Cabri 3D który aktualnie jest najlepszym na świecie programem dydaktycznym służącym do wspomagania nauczania stereometrii spełnia wszystkie wyżej omówione aspekty dydaktyczne a ponadto wypełnia lukę w kształceniu dynamicznego spojrzenia na przestrzeń.

Powstał na Uniwersytecie w Grenoble w 2004 r. i w tym samym roku został również spolonizowany przez autora tego artykułu do celów dydaktycznych jak również zaadoptowany pod względem dydaktycznym do polskiej szkoły. Literatura dydaktyczna dla nauczycieli zawiera 6 publikacji serii CABRISTA zaopatrzonych w CD z konstrukcjami opisanymi w nich. Czwarta i szósta dotyczą geometrii przestrzennej.

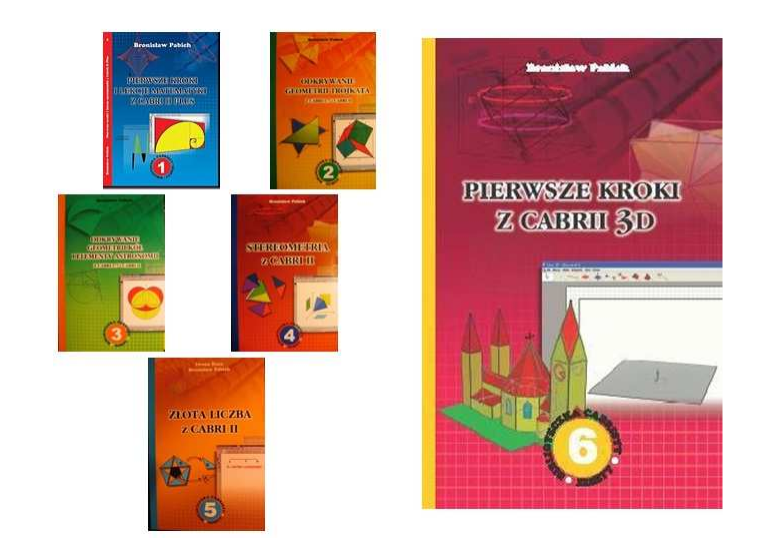

rys. 1

Czy potrafimy przykładowo na kartce papieru, na tablicy lub na modelu pokazać transformację środka sześcianu w sześciu symetriach płaszczyznowych tworzącą wierzchołki nowego, który łącznie z wierzchołkami sześcianu generują nowy wielościan – jaki?

Może to potrafią nauczyciele matematyki i bardzo uzdolnieni uczniowie, ale czy potrafi to zobaczyć przeciętny uczeń, z którym mamy na co dzień do czynienia?

Program Cabri 3D pozwala taką transformację wizualizować, oglądać z różnych stron i analizować sposób kreowania nowego wielościanu a potem odkrywania jego własności. Poniższy rysunek ilustruje kilka etapów tego przekształcenia.

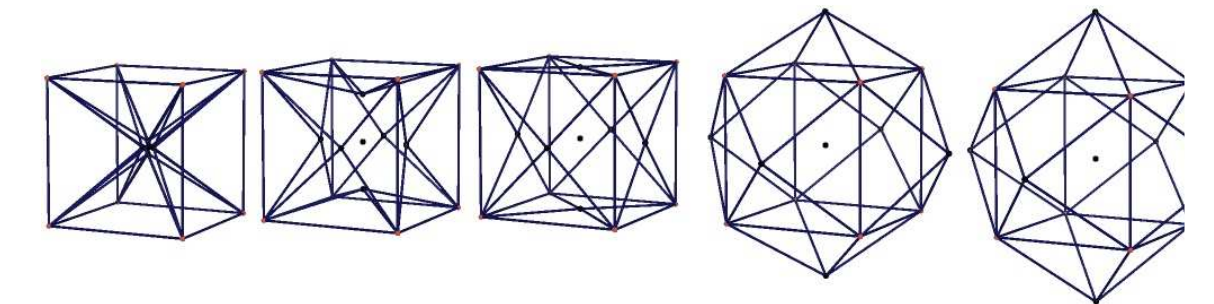

rys. 2

Jeśli uczeń zobaczy na drewnianych modelach kilka przekrojów sześcianu to nie ma szansy zauważyć tego, co pokaże mu dynamiczna konstrukcja Cabri 3D całej gamy przekrojów zmienianych ręcznie przez niego przez poruszanie myszą płaszczyzny krojącej ten sześcian.

Jeżeli zaprezentujemy uczniowi podświetlając model krawędziowy sześcianu jego rzut na ekranie, wówczas uczeń może sklasyfikować wszystkie jego rzuty. Taką prezentację można wykonać z

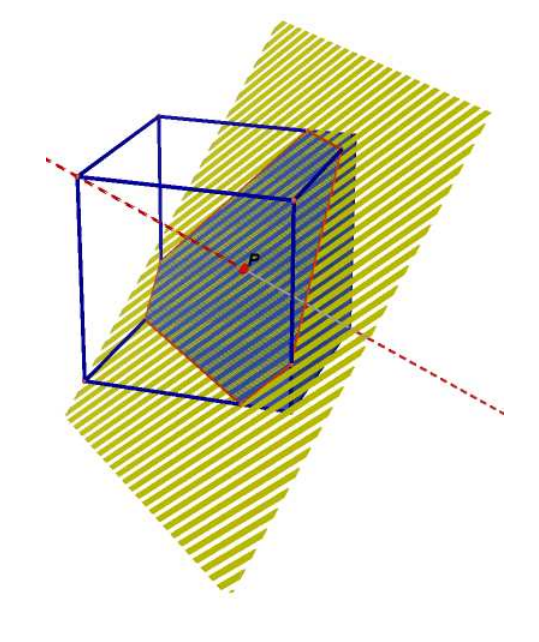

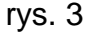

powodzeniem również w programie Cabri 3D, ale program ten pozwala dodatkowo zaprezentować rzuty każdego dowolnego wielościanu.

Rysunek 3 ilustruje jeden z wielu przekrojów sześcianu płaszczyzną prostopadłą do jego głównej przekątnej. Wśród nich jest taki, który dzieli sześcian na dwie przystające wielościany, a częścią wspólną jest sześciokąt foremny.

Ten fakt może zasugerować kolejne pytanie: **czy rzut sze**ś**cianu mo**ż**e by**ć **te**ż **sze**ś**ciok**ą**tem foremnym?** Kiedy? Wystarczy podświetlić wiązką światła krawędziowy model tego sześcianu.

Okazuje się przy tym, że sześciokątny rzut sześcianu może być rzutem również dwunastościanu rombowego i sześciokątnego ostrosłupa prawidłowego. Odkrywamy ważny fakt: **rzut bryły nie okre**ś**la jej jednoznacznie**. Rysunek 4 ilustruje taki sam rzut trzech różnych figur: sześcianu, ostrosłupa foremnego sześciokątnego i dwunastościanu rombowego, wykonane w programie Cabri 3D.

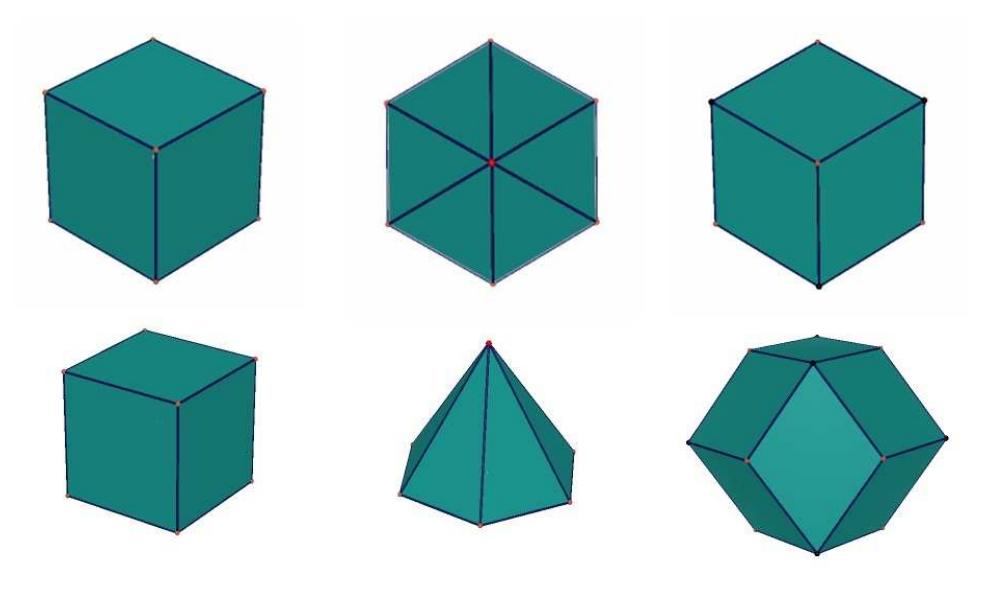

rys. 4

Program Cabri 3D ma jeszcze wiele zalet, które można poznać. pracując z tym programem. Jego opcjonalnie zainstalowane narzędzia pozwalają wizualizować powstawanie siatki każdego wypukłego wielościanu, dokonywać jego przekroje we wszystkich możliwych przypadkach położenia płaszczyzny

przekroju, rozwiązywać i weryfikować rozwiązania zadań dotyczących wyznaczania miary kątów, pól figur płaskich i objętości brył przestrzennych.

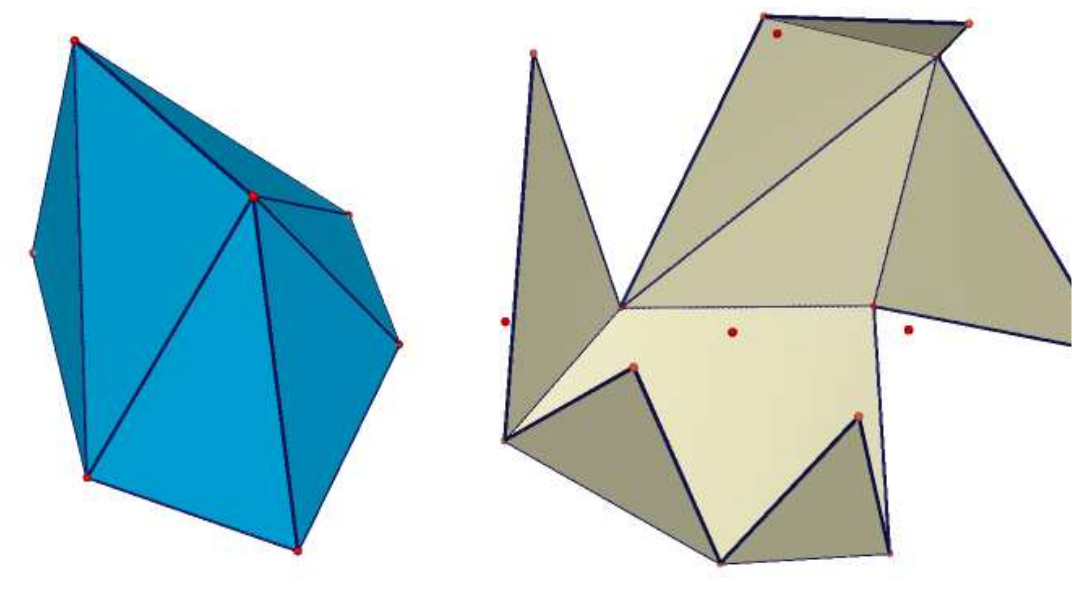

rys. 5

Najważniejszą zaletą programu Cabri 3D jest perspektywiczna prezentacja trzeciego wymiaru, czyli zgodna z postrzeganiem świata przez oko ludzkie. Tradycyjne rysunki aksonometryczne stosowane w podręcznikach do matematyki nie realizują tego postrzegania przestrzeni, co tworzy w umysłach uczniów nieprawidłowe przyzwyczajenia i nawyki.

Uczeń na postawione mu pytanie **czy rzut sze**ś**cianu mo**ż**e by**ć **pi**ę**ciok**ą**tem?** powinien zapytać, w jakim rzucie ma go poszukiwać. W rzucie aksonometrycznym nigdy nie będzie rzutu pięciokątnego (najwyżej czworokątny – rys. 6a lub sześciokątny – rys. 4a), a w rzucie perspektywicznym może, gdyż cztery wierzchołki mogą być widoczne tak, jakby leżały w jednej płaszczyźnie – rys. 6b.

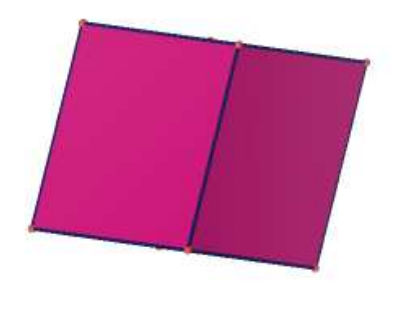

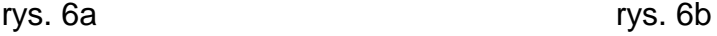

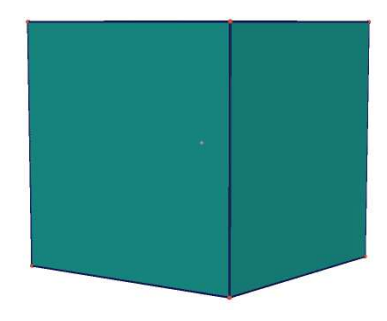

Edycyjne możliwości renderowania obiektów 3D, rozmaite ich widoki, użycie kolorów sprawiają, że świat 3D staje się dla uczniów przyjazny, estetyczny i bardziej adekwatny z tym, który oglądają na co dzień.

Gdy zapytamy ucznia, jaki kąt tworzy przekątna sześcianu z jego podstawą, to najczęściej przez analogię do kwadratu wydaje mu się, że też 45°.

Gdy zapytamy, czy w każdym czworościanie wysokości przecinają się w jednym m punkcie, to również przez analogię wydaje mu się, że odpowiedź jest pozytywna. Tymczasem rys. 7a i 7b ilustrują dwa rzuty tego samego wielościanu. Odpowiedź przychodzi sama.

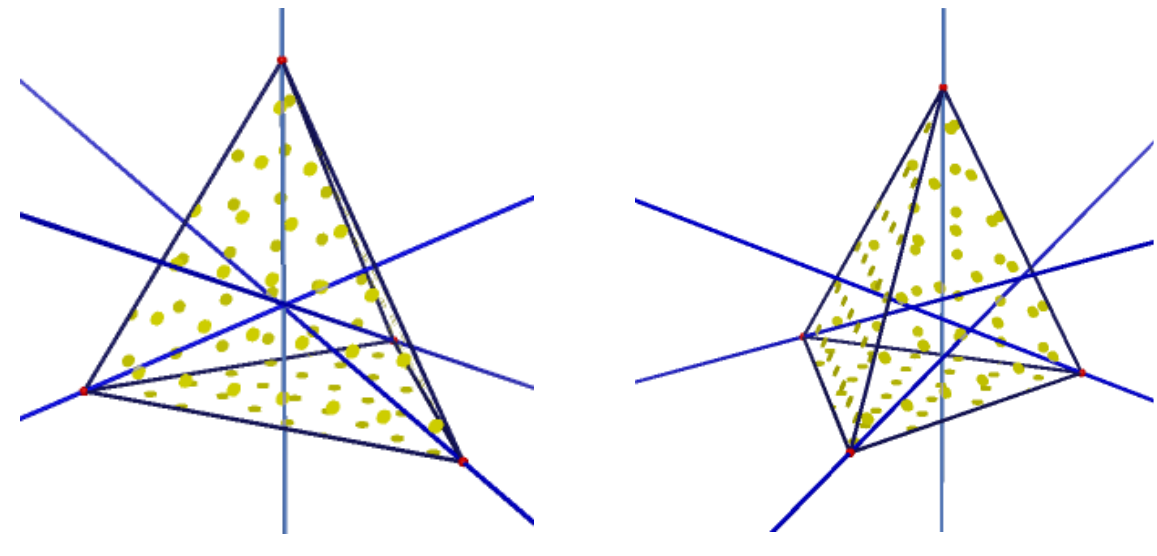

rys. 7a i b

Wiedza z planimetrii tak mocno jest osadzona w umysłach uczniów, a na realizację stereometrii mamy mało godzin, stąd więc takie błędy uczniów. Poza tym na tablicy nigdy nie pokażemy kilku rzutów tej samej bryły.

Cabri 3D pozwala szybko odpowiedzieć na te pytania po kilku eksperymentach. One naprawdę poszerzają wiedzę uczniów i prowokują ich do większego zaangażowania w jej poszerzaniu. Ta wiedza po prostu staje się dla ucznia ciekawsza i wciągająca.

Cabri 3D z powodzeniem realizuje bryły obrotowe. W programie tym można pokazać każdą bryłę, jaka sobie zamarzy uczeń W tym celu organizujemy na ekranie Cabri 3D stół przestrzenny, w którym płaszczyzna obraca się wokół osi pionowej do tego stołu. Obrotu dokonujemy punktem wybranym na odpowiednim okręgu (rys. 8).

Jeżeli w tej obracającej się płaszczyźnie wykreślimy dowolną figurę płaską i uaktywnimy ją narzędziem Ś**LAD**, wówczas ślad ten wykreuje bryłę obrotową. Jeżeli np. na płaszczyźnie wykreśliliśmy koło, wówczas otrzymamy torus – rys. 8a, jeśli elipsę – inną formę przestrzenna (rys. 8b).

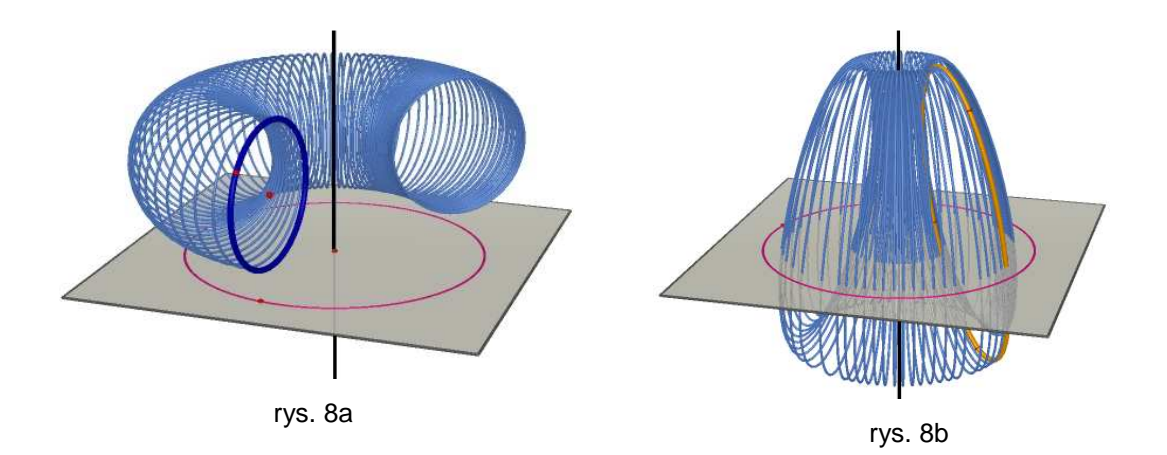

Inne problemy można przedstawić uczniom zdolniejszym z poza szkolnego programu nauczania. Postawmy je w postaci zadań:

## **Zadanie 1**

**Czy istniej**ą **takie dwa podobne sto**ż**ki, aby stosunek ich obj**ę**to**ś**ci stanowił 1/3 stosunku ich wysoko**ś**ci?** – rys. 9.

## **Zadanie 2**

**Kiedy stosunek obj**ę**to**ś**ci sto**ż**ka o zmieniaj**ą**cej si**ę **wysoko**ś**ci do obj**ę**to**ś**ci kuli wpisanej w niego jest najmniejszy?** – rys. 10.

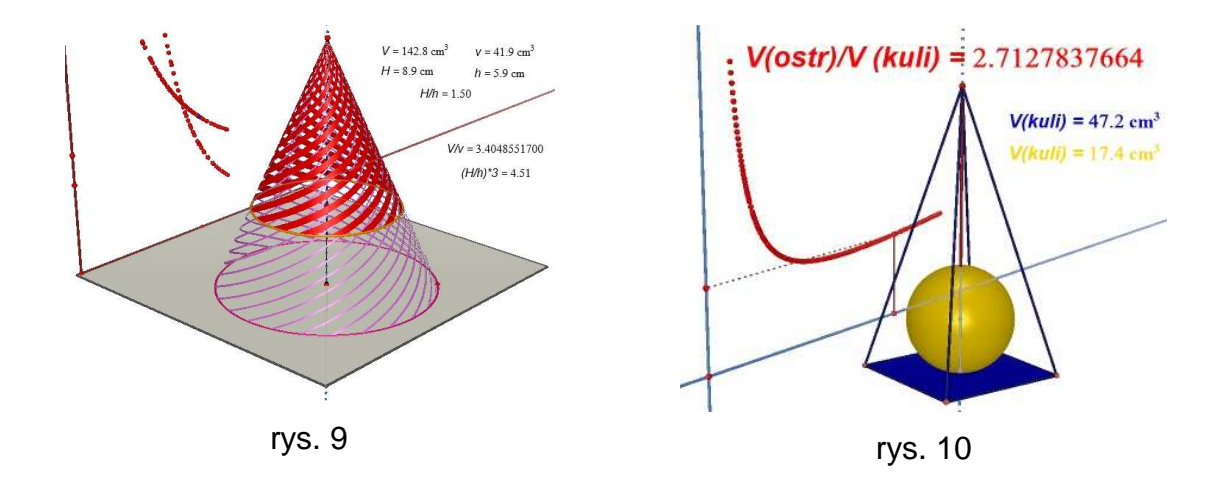

To, że istnieją rozwiązania tych zadań widać w trakcie eksperymentu. Ale znaleźć dokładnie warunek, jaki musi być spełniony, jest już czynnością trudniejszą.

Jeśli Państwo zapytacie, czy opisane przeze mnie działania z uczniem zdolnym spowodują lepsze przygotowanie do matury i do studiów, to gwarantuję, że wyzwolą one mentalnie takie sfery myślowe, które pozwolą mu rozwiązywać zadania ze stereometrii, wykraczające poza program matematyki elementarnej.